## **Boletim Técnico**

## **I** TOTVS

## **Ajuste na impressão do LCAT**

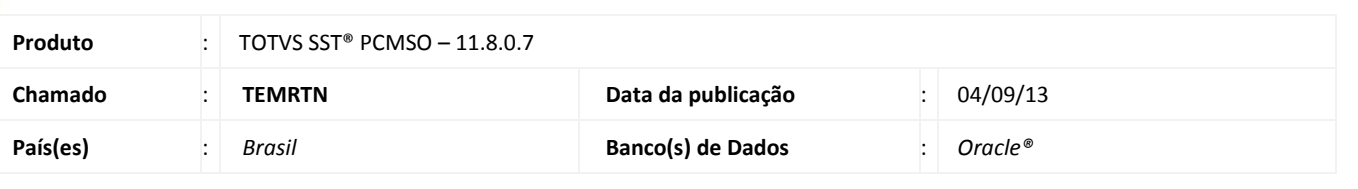

### Importante

Esta melhoria depende de execução conforme **Procedimentos para Implementação**.

Ajuste realizado na impressão do LCAT, foi incluída na impressão da autorização de retorno ao trabalho a observação referente ao trabalho em altura, também foi incluído na guia da consulta a mensagem **Apto para Trabalho em Altura**.

## **Procedimento para Implementação**

### Importante

Antes de executar a atualização é recomendável realizar o backup do banco de dados bem como dos arquivos do Sistema(executáveis, dlls e arquivos de configuração):

Realizar a atualização antes no ambiente de homologação e, posterior a devida validação, no ambiente de produção.

#### **Instruções (para o produto Saúde e Segurança do Trabalho).**

a) Execute o script que segue anexo, na base de dados de *homologação* do Personal Med.

**OBS:** o script gera um log em C:\, sendo assim, solicitamos que após a atualização, o log seja encaminhado para análise.

b) Faça o download dos aplicativos e dll's que constam nos links em anexo e descompacte-os no diretório do Personal Med.

**OBS:** os aplicativos e dll's devem ser atualizados em todos os micros que possuem o Personal Med instalado.

## Atenção

Recomendamos que o chamado relacionado a esse boletim seja encerrado após a homologação.

 $\odot$ 

## **Boletim Técnico**

# **TOTVS**

## **Atualizações do update/compatibilizador**

#### Alteração de **Arquivos**

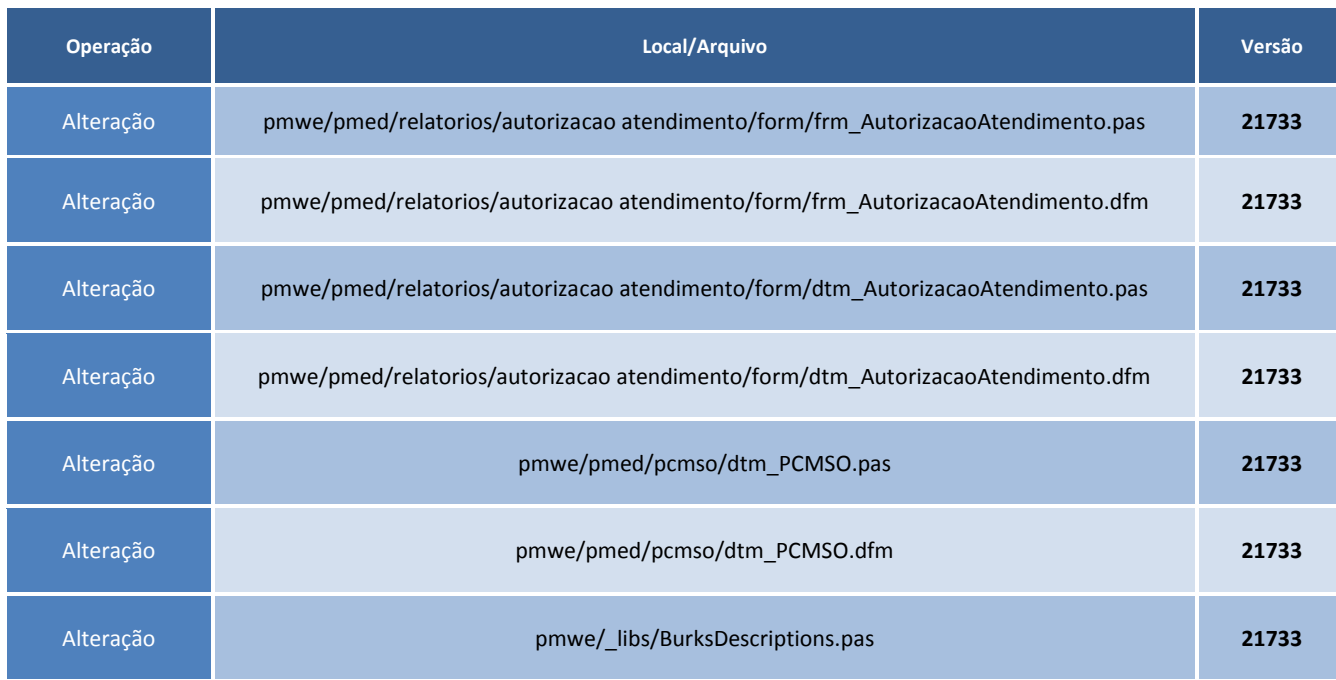

## **Procedimentos para Configuração**

Não se aplica.

## **Procedimentos para Utilização**

- 1. Acesse o módulo **Atendimento Clínico**.
- 2. Criar um ASO do tipo **Retorno ao Trabalho** (o funcionário deverá estar exposto ao tipo de risco **Queda de altura**).
- 3. Acesse o módulo **PCMSO**.
- 4. No menu **ASO/Autorização de Atendimento por LCAT** realize a geração de uma guia.

# **Tabelas Utilizadas Funções Envolvidas** PCMSO **Sistemas Operacionais Windows® Informações Técnicas**